# **SMART tahvli lühike kasutusjuhend**

## **Puutetahvli ja projektori ettevalmistamine**

Puutetahvel on seotud klassis oleva arvutiga ja eraldi käivitamist ei vaja. Kui arvuti töötab, siis ka puutetahvel töötab.

#### **NB! Jälgige, et kõik SMART tahvli töövahendid oleksid paigutatud pliiatsialusele.**

Projektor lülitub tööle puldist. Suunake pult projektori poole ja klõpsake punasel nupul üks kord. Väljalülitamisel klõpsake punasel nupul kaks korda. Tahvli ees seistes ärge vaadake projektori valgusvihku.

### **Puutesüsteem, pliiatsite kasutamine, kustutamine**

Puutetahvel reageerib puudutustele ja võimaldab sõrme kasutada hiire asemel. Puutetahvli jaoks on loodud spetsiaalne tarkvara SMART Notebook**. Pliiatsiga kirjutamiseks valige pliiatsialuselt üks pliiats ja kirjutage vastavat värvi tekst.** Kirjutamine toimub virtuaalselt, elektroonilise tindiga.

## **Puudutamise reeglid**

Ärge nõjatuge peopesaga, käega ega millegi muuga vastu interaktiivset ekraani. Rohkem kui üks puutepunkt interaktiivsel ekraanil ajab programmi segadusse ja see ei pruugi korralikult töötada.

Puutetundlikku tahvlit kasutades tuleb silmas pidada, et kui vajutuse peale tekib digitaalne tint või kustub varem kirjutatud märkus, tuleb kontrollida, kas pliiatsid ja kustutuskumm on pliiatsialusel oma pesades. Kui mingi pliiats ei ole oma pesas, tõlgendavad pliiatsialuse andurid puudutust selle pliiatsi kasutamisena.

Topeltklõpsu tegemiseks tuleb vajutada tahvlil kaks korda vastavale ikoonile. Paremklõpsu tegemiseks tuleb hoida tahvlil sõrme või pliiatsit umbes kolm sekundit, kuni ilmub töölaua või aktiivse rakenduse paremklõpsu rippmenüü. Teine võimalus paremklõpsu teha on vajutada interaktiivse toote nupule "Paremklõps" (Right-Click) ning puudutada seejärel interaktiivset ekraani, kuhu ilmub rippmenüü.

Tahvlile tehtud märkmed kustutatakse, kui puudutada ekraani pärast pliiatsi tagasipanemist või vajutada nupule "Vasakklõps" (Left-Click). Märkmed saab hõlpsasti taastada, kasutades funktsiooni "Võta tagasi" (Undo). Sõltuvalt tahvlile kirjutatust võib kustutuskumm olla kas liiga suur või liiga väike. Kustutuskummi kustutusulatust saab muuta selle sätete kaudu. Väikeste alade kustutamiseks saab võtta pliiatsialuselt kustutuskummi ning seejärel kustutada sõrmega. Elektroonilise tindi kustutamiseks suurelt alalt tuleb teha füüsilise kustutuskummiga ring ümber kustutatava ala ning seejärel vajutada ringi sisse. Kõik selle ala sees asuvad käsitsi kirjutatud märkused kustutatakse.

### **Valimine**

 $\blacktriangleright$  $\blacksquare$  Vajutage nupule Select (vali) ja klõpsake soovitud objektil. Mitme objekti valimiseks vajutage ja hoidke all hiire vasakklahvi ja lohistage kursorit üle objektide. Kõigi objektide valimiseks valige menüüst Edit - Select All.

#### **Pööramine**

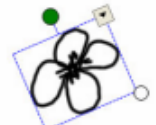

Valige objekt(id), mida soovite pöörata. Iga objekti ümber ilmub valikukast, mille tipus on pööramissang. Viige kursor pööramissanga (rohelise ringi) peale. Lohistage nähtavale ilmunud kõvernooli.

### **Teisaldamine**

Valige objekt(id) ja lohistage nad uude kohta.

### **Suuruste muutmine**

 $\overline{\phi}$  Lohistage redimensioonisangast (paremal all väike ring)

- 1. Kasutatud on e-õppe seminari õppematerjali eoppeseminar.pbworks.com/f/puutetahvel.pdf
- 2. Luisk, Ü. Artikkel. Info- ja kommunikatsioonitehnoloogia rakendamise võimalusi ajalooõpetuses